**IBM WebSphere Commerce Business Edition for Linux** -**IBM WebSphere Commerce Professional Edition for Linux**

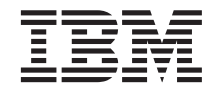

クイック・スタート

バージョン *5.5*

GC88-9367-01 (英文原典:GC09-4970-01)

**IBM WebSphere Commerce Business Edition for Linux IBM WebSphere Commerce Professional Edition for Linux**

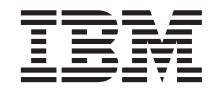

クイック・スタート

バージョン *5.5*

GC88-9367-01 (英文原典:GC09-4970-01) 本書および本書で紹介する製品をご使用になる前に、特記事項に記載されている情報をお読みください。

本書は、下記の製品のバージョン 5.5、および新しい版で明記されていない限り、以降のすべてのリリースおよびモデ ィフィケーションに適用されます。

- v IBM WebSphere Commerce Business Edition for Linux (Intel platforms)
- v IBM WebSphere Commerce Professional Edition for Linux (Intel platforms)
- IBM WebSphere Commerce Business Edition for Linux for @server pSeries
- IBM WebSphere Commerce Business Edition for Linux for @server iSeries
- IBM WebSphere Commerce Business Edition for Linux for @server zSeries および S/390

製品のレベルに合った適切な版を使用していることをご確認ください。

本マニュアルに関するご意見やご感想は、次の URL からお送りください。今後の参考にさせていただきます。

http://www.ibm.com/jp/manuals/main/mail.html

なお、日本 IBM 発行のマニュアルはインターネット経由でもご購入いただけます。詳しくは

http://www.ibm.com/jp/manuals/ の「ご注文について」をご覧ください。

(URL は、変更になる場合があります)

お客様の環境によっては、資料中の円記号がバックスラッシュと表示されたり、バックスラッシュが円記号と表示され たりする場合があります。

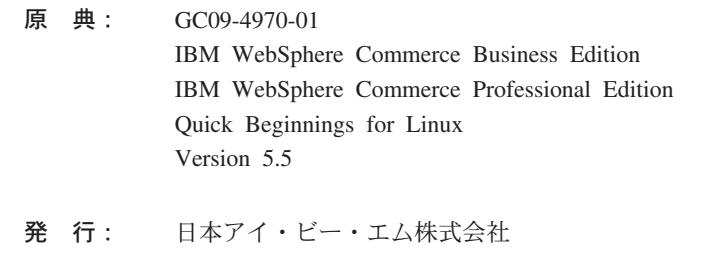

担 当: ナショナル・ランゲージ・サポート

第1刷 2003.8

この文書では、平成明朝体™W3、平成明朝体™W9、平成角ゴシック体™W3、平成角ゴシック体™W5、および平成角ゴ シック体™W7を使用しています。この(書体\*)は、(財)日本規格協会と使用契約を締結し使用しているものです。フォ ントとして無断複製することは禁止されています。

注\* 平成明朝体™N3、平成明朝体™W9、平成角ゴシック体™N3、 平成角ゴシック体™W5、平成角ゴシック体™W7

#### **© Copyright International Business Machines Corporation 1996, 2003. All rights reserved.**

© Copyright IBM Japan 2003

# 目次

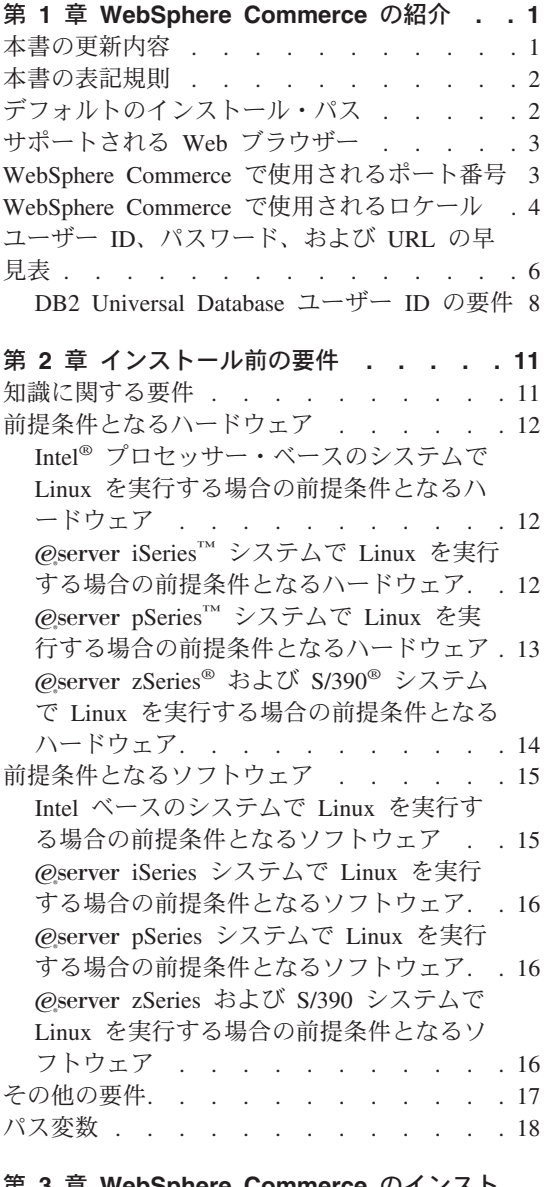

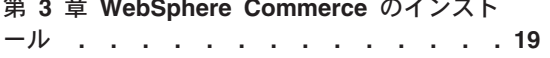

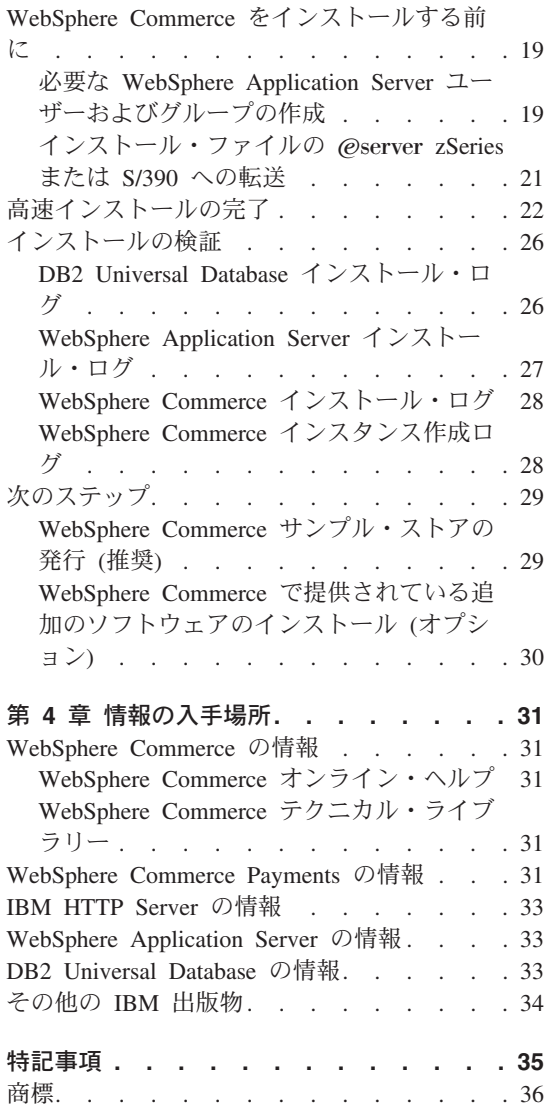

# <span id="page-6-0"></span>第 **1** 章 **WebSphere Commerce** の紹介

本書では、 単一のマシンに WebSphere® Commerce Version 5.5 の主要コンポーネント をインストールして構成する方法について説明します。対象となる読者は、システム管 理者など、インストール作業と構成作業を実行する人です。拡張構成のシナリオの詳細 は、「*WebSphere Commerce* インストール・ガイド」を参照してください。

WebSphere Commerce Studio のインストールと構成の手順については、「*WebSphere Commerce Studio* インストール・ガイド」を参照してください。

本書および本書の更新版の PDF ファイルは、 [WebSphere Commerce Technical Library](http://www.ibm.com/software/commerce/library/) Web [サイト](http://www.ibm.com/software/commerce/library/) (http://www.ibm.com/software/commerce/library/) から入手できます。追 加のサポート情報については、 [WebSphere Commerce Support](http://www.ibm.com/software/commerce/support/) サイト (http://www.ibm.com/software/commerce/support/) を参照してください。

製品への最新の変更について知るには、更新された製品 README ファイルを参照して ください。これも [WebSphere Commerce Technical Library Web](http://www.ibm.com/software/commerce/library/) サイト (http://www.ibm.com/software/commerce/library/) から入手できます。

### 本書の更新内容

このインストール・ガイド、および更新版の PDF ファイルは、以下の WebSphere Commerce Technical Library Web サイトから入手できます。

<http://www.ibm.com/software/commerce/library/>

ご使用の WebSphere Commerce についての追加情報は、以下の WebSphere Commerce Web サイトをご覧ください。

• Business Edition:

[http://www.ibm.com/software/webservers/commerce/wc\\_be/](http://www.ibm.com/software/webservers/commerce/wc_be/)

• Professional Edition:

[http://www.ibm.com/software/webservers/commerce/wc\\_pe/](http://www.ibm.com/software/webservers/commerce/wc_pe/)

追加のサポート情報については、 WebSphere Commerce サポート・サイトを参照してく ださい。

<http://www.ibm.com/software/commerce/support/>

製品への最新の変更について知るには、更新された製品 README ファイルを参照して ください。これも、以下の WebSphere Commerce Technical Library Web サイトから入 手できます。

```
http://www.ibm.com/software/commerce/library/
```
<span id="page-7-0"></span>以前のバージョンの WebSphere Commerce およびサポートされる製品がすでにインスト ール済みのシステムにあらためてインストールする場合、「*WebSphere Commerce* マイ グレーション・ガイド」を参照してください。

余白にある改訂文字は、本書の前バージョン以降に更新された内容を示します。本書で は、改訂文字として以下の表記を使用しています。

- v ″+″ 文字は、本書の現在のバージョンで更新された内容を示します。
- v ″|″ 文字は、本書の以前のバージョンで更新された内容を示します。

### 本書の表記規則

本書では、以下の規則を使用しています。

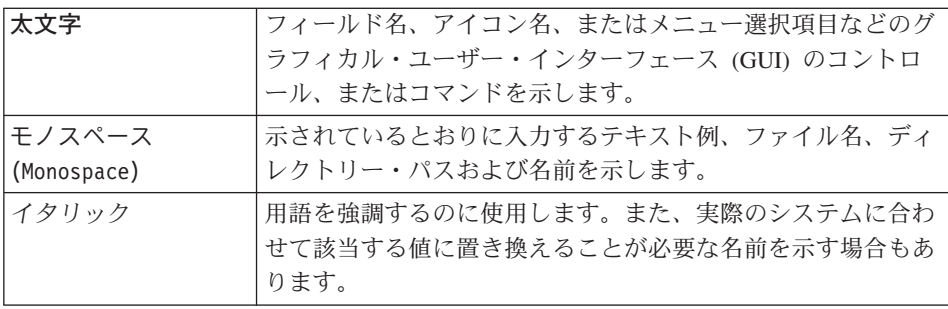

# デフォルトのインストール・パス

本書でインストール・パスについて述べる場合、デフォルトのパス名として次のものを 使用します。

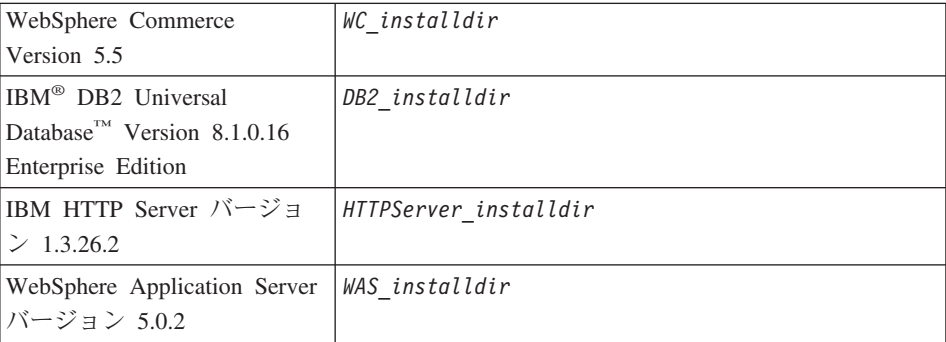

本書で、様々なインストール済み製品のインストール・パスを表す方法については、 [18](#page-23-0) [ページの『パス変数』を](#page-23-0)参照してください。

# <span id="page-8-0"></span>サポートされる **Web** ブラウザー

WebSphere Commerce のツールとオンライン・ヘルプには、 WebSphere Commerce の マシンと同じネットワーク上にあって Windows® オペレーティング・システムが実行さ れているマシンにおいて、 Microsoft® Internet Explorer 6.0 を使用してのみアクセスで きます。 Internet Explorer は、 6.0 のフル・バージョン (Internet Explorer 6.0 Service Pack 1 およびインターネット・ツール) あるいはそれ以降に対して Microsoft による最 新の重要なセキュリティー更新を適用したものを使用する必要があります。それより前 のバージョンでは、WebSphere Commerce のツールが完全にはサポートされていませ  $h<sub>o</sub>$ 

ショッパーは、以下のいずれかの Web ブラウザーを使用して Web サイトにアクセス できます。 これらは、すべて WebSphere Commerce でテスト済みです。

- v AOL 7 以降 (Windows 用)
- Microsoft Internet Explorer:
	- バージョン 6 以降 (Windows 用)
	- バージョン 5 以降 (Macintosh 用)
- Netscape:
	- バージョン 6.1 以降 (Windows 用)
	- バージョン 6.2.3 以降 (Linux 用)
- Netscape Navigator:
	- バージョン 4.51 以降 (Windows 用)
	- バージョン 4.79 以降 (Linux 用)

### **WebSphere Commerce** で使用されるポート番号

以下に、WebSphere Commerce またはそのコンポーネント製品によって使用されるデフ ォルトのポート番号のリストを示します。 WebSphere Commerce 以外のアプリケーショ ンでは、これらのポートを使用しないようにしてください。システムにファイアウォー ルが構成されている場合には、これらのポートがアクセス可能になっていることを確認 してください。

ポート番号

#### 使用するソフトウェア

- **80** IBM HTTP Server。
- **389** Lightweight Directory Access Protocol (LDAP) ディレクトリー・サーバー。
- **443** IBM HTTP Server セキュア・ポート。このセキュア・ポートは SSL が必要 です。
- **1099** WebSphere Commerce 構成マネージャー・サーバー。
- **2809** WebSphere Application Server ブートストラップ・アドレス。
- <span id="page-9-0"></span>WebSphere Commerce Payments 非セキュア・サーバー。
- WebSphere Commerce Payments セキュア・サーバー。このセキュア・ポートは SSL が必要です。
- WebSphere Application Server Internal Java<sup>™</sup> Messaging Service サーバー。
- WebSphere Application Server Java Messaging Service サーバーの待機アドレ ス。
- WebSphere Application Server Java Messaging Service の直接アドレス。
- WebSphere Application Server DRS クライアント・アドレス。
- WebSphere Commerce ツール。このセキュア・ポートは SSL が必要です。
- WebSphere Commerce 管理コンソール。 このセキュア・ポートは SSL が必要 です。
- WebSphere Commerce 組織管理コンソール。このセキュア・ポートは SSL が 必要です。
- IBM HTTP Server 管理ポート。
- WebSphere Application Server SOAP Connector アドレス。
- WebSphere Application Server 管理コンソールのセキュア・ポート。このセキュ ア・ポートは SSL が必要です。
- WebSphere Application Server HTTP トランスポート。
- WebSphere Application Server 管理コンソール・ポート。
- WebSphere Application Server HTTPS トランスポート・ポート。
- WebSphere Application Server セキュア・アソシエーション・サービス。
- WebSphere Application Server 共通セキュア・ポート。
- WebSphere Application Server 共通セキュア・ポート。
- DB2® サーバー・ポート。
- 以上
	- DB2 TCP/IP 通信。

#### **WebSphere Commerce** で使用されるロケール

WebSphere Commerce では、有効な Java のロケールだけが使用されます。使用する言 語に該当するロケールがシステムにインストールされていることを確認してください。 また、ロケールに関係するすべての環境変数には、 WebSphere Commerce でサポートさ れているロケールを含めるようにしてください。以下の表は、WebSphere Commerce で サポートされるロケール・コードを示しています。

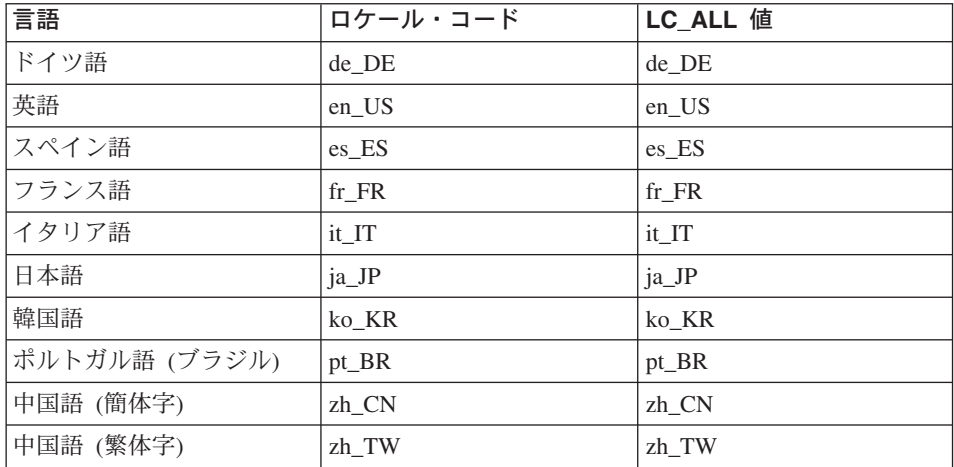

注**:** SuSE Linux Enterprise Server 8 オペレーティング・システムは、繁体字中国語 (zh\_TW) ロケールをサポートしません。

ロケールを調べるには、次のコマンドを実行します。

echo \$LANG

使用するロケールがサポートされていない場合には、ルート・ユーザーとして次のコマ ンドを実行することによって、ロケールのプロパティーを変更してください。

LANG=xx\_XX export LANG

xx\_XX は、上記の表に示されている 4 文字のロケール・コードです。大文字小文字の 別は、表のとおりでなければなりません。

# <span id="page-11-0"></span>ユーザー **ID**、パスワード、および **URL** の早見表

WebSphere Commerce 環境での管理には、さまざまなユーザー ID が必要です。それら のユーザー ID と、それに必要な権限のリストを、次の表に示します。各 WebSphere Commerce ユーザー ID ごとにデフォルトのパスワードを示しています。

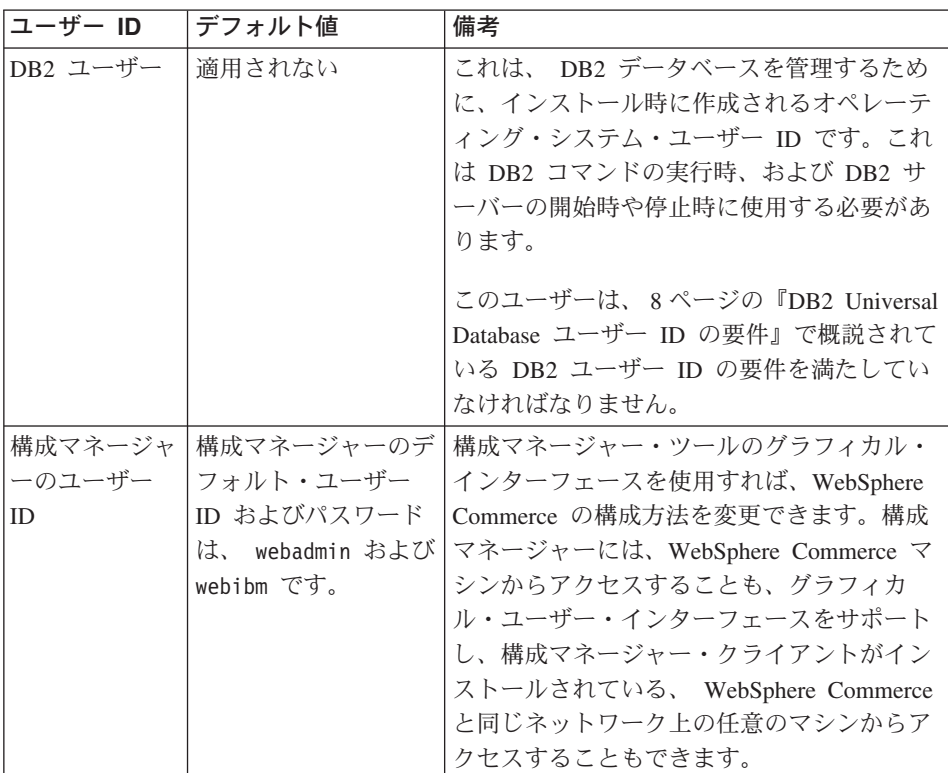

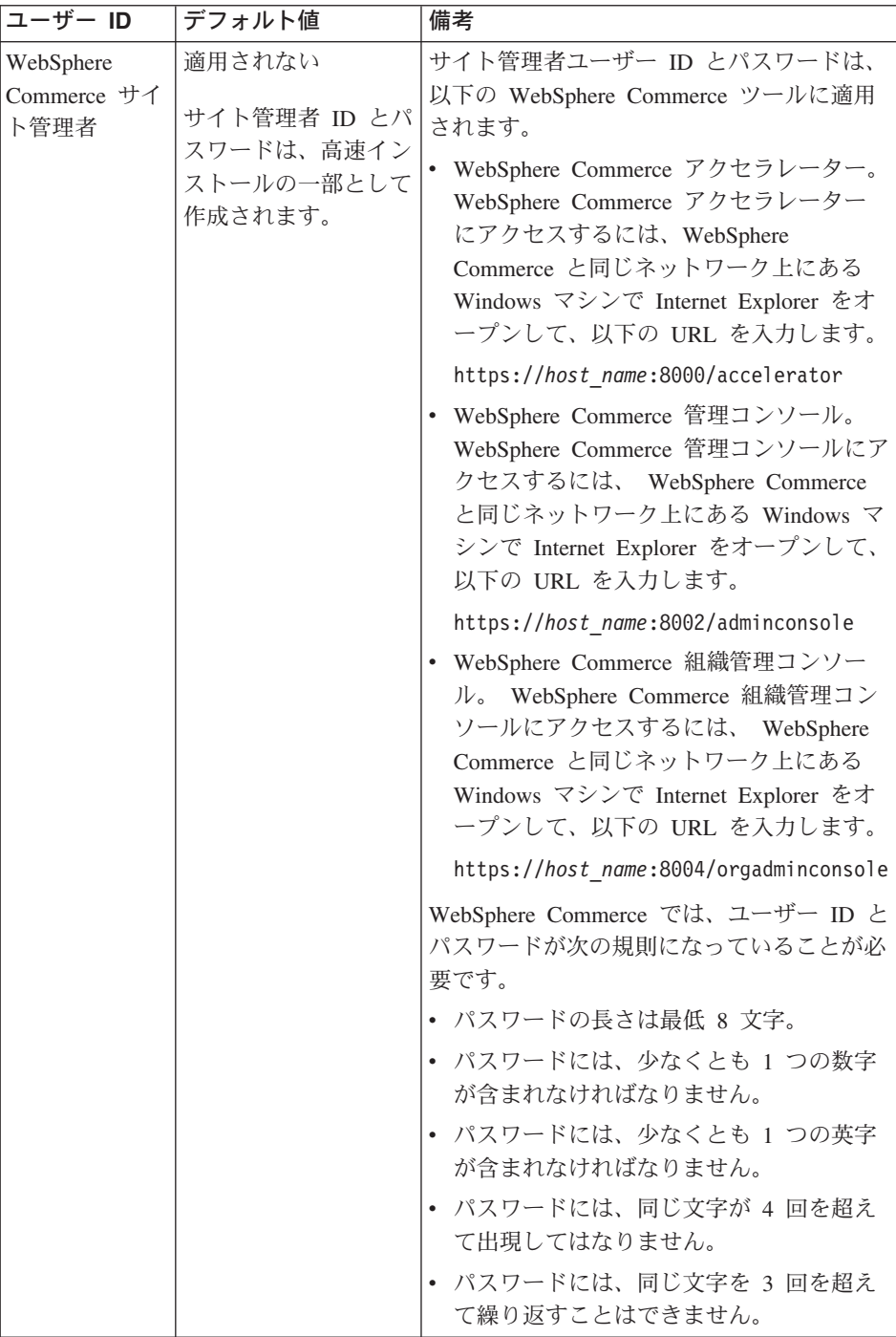

<span id="page-13-0"></span>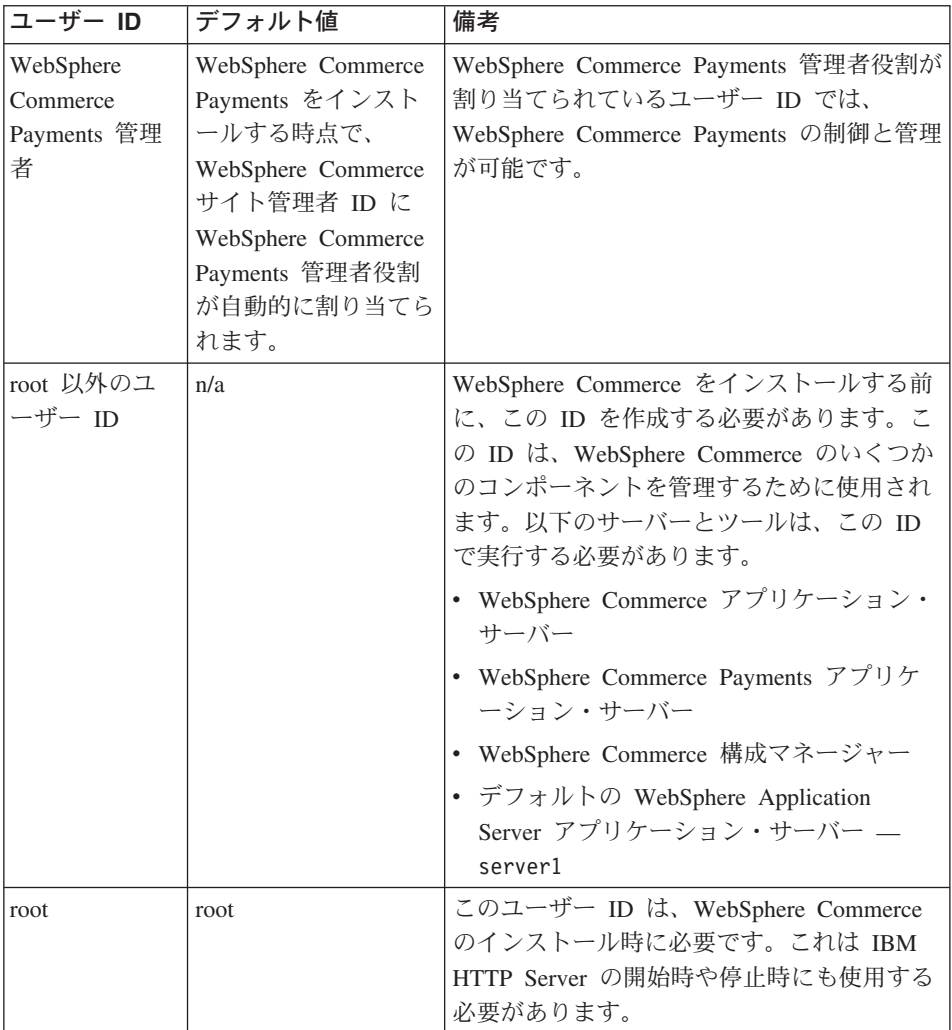

### **DB2 Universal Database** ユーザー **ID** の要件

DB2 では、データベース管理者およびデータベース・ユーザーのユーザー ID とパスワ ードは次の規則に従う必要があります。

- v 長さは 8 文字以下です。
- v 大文字を含めることができません。
- v 使用できる文字は a ~ z、0 ~ 9、@、#、\$、および \_ だけです。
- 先頭文字として下線 () は使用できません。
- v USERS、ADMINS、GUESTS、PUBLIC 、LOCAL は、大文字小文字の別に関係なく、ユーザ ー ID として使用できません。

v IBM、SQL、SYS は、大文字小文字の別に関係なく、ユーザー ID の先頭の 3 文字と して使用できません。

# <span id="page-16-0"></span>第 **2** 章 インストール前の要件

このセクションでは、WebSphere Commerce をインストールする前に実行しておくこと の必要なステップについて説明します。

ここで説明されているステップを実行するには、root ユーザー・アクセスが必要です。

#### 重要

正常にインストールするためには、ここで説明するインストールの前提となるす べてのステップを実行しなければなりません。

### 知識に関する要件

WebSphere Commerce をインストールおよび構成するには、以下のことに関する知識が 必要です。

- 使用するオペレーティング・システム
- インターネット
- Web サーバーの運用と保守
- IBM DB2 Universal Database
- オペレーティング・システムの基本的なコマンド

ストアを作成しカスタマイズするには、以下のことに関する知識が必要です。

- WebSphere Application Server
- IBM DB2 Universal Database
- v HTML および XML
- v 構造化照会言語 (SQL)
- Java のプログラミング

ストアフロントおよびストア・データ資産の開発については、「*WebSphere Commerce* ストア開発ガイド」を参照してください。ビジネス・ロジック (またはバック・オフィ スのビジネス・ロジック) の開発またはカスタマイズについては、「*WebSphere Commerce* プログラミング・ガイドとチュートリアル」の資料を参照してください。

# <span id="page-17-0"></span>前提条件となるハードウェア

WebSphere Commerce をインストールする前に、以下の最低限のハードウェア要件を満 たしていることを確認してください。

# **Intel®** プロセッサー・ベースのシステムで **Linux** を実行する場合の前提条件と なるハードウェア

専用の Intel Pentium® III 733 MHz (実稼働環境ではそれ以上を推奨) の IBM 互換パー ソナル・コンピューターで、以下のハードウェアを備えたもの。

v プロセッサー当たり 1 GB 以上のランダム・アクセス・メモリー (RAM)

これは、初期の WebSphere Commerce インスタンスと、それに関連した WebSphere Commerce Payments インスタンス用に必要です。 1 つの WebSphere Commerce イン スタンスおよび関連する WebSphere Commerce Payments インスタンスを追加するご とに、プロセッサー当たり 512 MB の RAM を追加する必要があります。

- 4 GB 以上の空きディスク・スペース
- v プロセッサー当たり 1 GB 以上のページング・スペース

これは、初期の WebSphere Commerce インスタンスと、それに関連した WebSphere Commerce Payments インスタンス用に必要です。 1 つの WebSphere Commerce イン スタンスおよび関連する WebSphere Commerce Payments インスタンスを追加するご とに、プロセッサー当たり 1 GB のページング・スペースを追加する必要がありま す。

- CD-ROM ドライブ
- グラフィックス表示可能モニター
- v TCP/IP をサポートするローカル・エリア・ネットワーク (LAN) アダプター

# ERserver **iSeries™** システムで **Linux** を実行する場合の前提条件となるハード ウェア

Linux は、一部の @server iSeries システムの論理区画上で実行されます。 Linux をサ ポートする ERserver iSeries の型については、以下の URL を参照してください。

<http://www.ibm.com/servers/eserver/iseries/linux/hardware.html>

Linux のサポートに加えて、 @server iSeries システムは以下の要件を満たす必要があ ります。

• プロセッサー当たり 1 GB 以上のランダム・アクセス・メモリー (RAM)

これは、初期の WebSphere Commerce インスタンスと、それに関連した WebSphere Commerce Payments インスタンス用に必要です。 1 つの WebSphere Commerce イン スタンスおよび関連する WebSphere Commerce Payments インスタンスを追加するご とに、プロセッサー当たり 1 GB から 1.5 GB の RAM を追加する必要がありま す。

- <span id="page-18-0"></span>• 4 GB 以上の空きディスク・スペース
- プロセッサー当たり 1 GB 以上のページング・スペース。

これは、初期の WebSphere Commerce インスタンスと、それに関連した WebSphere Commerce Payments インスタンス用に必要です。 1 つの WebSphere Commerce イン スタンスおよび関連する WebSphere Commerce Payments インスタンスを追加するご とに、プロセッサー当たり 1 GB のページング・スペースを追加する必要がありま す。

- CD-ROM ドライブ
- グラフィックス表示可能モニター
- マウスまたはその他のポインティング・デバイス
- v TCP/IP をサポートするローカル・エリア・ネットワーク (LAN) アダプター

サーバーに加えて、以下のものが必要です。

- v Windows、 Linux、または UNIX® マシン。グラフィックス表示可能モニターとマウ スまたはその他のポインティング・デバイスを装備したもの。 このワークステーションは、 Telnet で @server iSeries に接続してインストール・ウ ィザードを実行するために必要です。
- v Windows ワークステーション。グラフィックス表示可能モニターで Internet Explorer などの Web ブラウザーを実行できるもの。 このワークステーションは、 WebSphere Commerce ツール (たとえば WebSphere Commerce アクセラレーター) にアクセスするために必要です。

# $\mathcal{C}\subseteq\mathbb{C}$  **pSeries™ システムで Linux を実行する場合の前提条件となるハード** ウェア

Linux は、一部の ERserver pSeries システムでサポートされます。 Linux をサポートす る @server pSeries システムと周辺装置については、以下の資料を参照してください。

[http://www.ibm.com/servers/eserver/pseries/hardware/linux\\_facts.pdf](http://www.ibm.com/servers/eserver/pseries/hardware/linux_facts.pdf)

Linux のサポートに加えて、 @server pSeries システムは以下の要件を満たす必要があ ります。

• プロセッサー当たり 1 GB 以上のランダム・アクセス・メモリー (RAM)

これは、初期の WebSphere Commerce インスタンスと、それに関連した WebSphere Commerce Payments インスタンス用に必要です。 1 つの WebSphere Commerce イン スタンスおよび関連する WebSphere Commerce Payments インスタンスを追加するご とに、プロセッサー当たり 512 MB の RAM を追加する必要があります。

- 4 GB 以上の空きディスク・スペース
- プロセッサー当たり 1 GB 以上のページング・スペース。

これは、初期の WebSphere Commerce インスタンスと、それに関連した WebSphere Commerce Payments インスタンス用に必要です。 1 つの WebSphere Commerce イン <span id="page-19-0"></span>スタンスおよび関連する WebSphere Commerce Payments インスタンスを追加するご とに、プロセッサー当たり 1 GB のページング・スペースを追加する必要がありま す。

- CD-ROM ドライブ
- グラフィックス表示可能モニター
- マウスまたはその他のポインティング・デバイス
- v TCP/IP をサポートするローカル・エリア・ネットワーク (LAN) アダプター

サーバーに加えて、 Windows オペレーティング・システムが実行されているワークス テーションで、グラフィックス表示可能モニターで Internet Explorer などの Web ブラ ウザーを実行できるものが必要です。このワークステーションは、 WebSphere Commerce ツール (たとえば WebSphere Commerce アクセラレーター) にアクセスする ために必要です。

### ERserver **zSeries®** および **S/390®** システムで **Linux** を実行する場合の前提条 件となるハードウェア

以下の仕様を満たす、 Linux オペレーティング・システム上で稼働する @server zSeries または S/390 サーバーが必要です。

- v Linux インスタンス当たり 1 GB 以上のランダム・アクセス・メモリー (RAM)
- v 各 Linux インスタンスにつき 2 GB 以上のページング・スペース。
- Linux システム用に 1 つのフル・ボリューム (3300 シリンダー) の空きディスク・ スペース。
- v WebSphere Commerce、WebSphere Application Server、および DB2 Universal Database 用に、 1 つのフル・ボリューム (3300 シリンダー) の空きディスク・スペ ース。
- ワークステーションから @server zSeries または S/390 に転送される WebSphere Commerce CD の内容を格納するための、 1 つのフル・ボリューム (3300 シリンダ ー) の一時的な空きディスク・スペース
- CD-ROM ドライブ
- グラフィックス表示可能モニター
- マウスまたはその他のポインティング・デバイス
- v TCP/IP をサポートするローカル・エリア・ネットワーク (LAN) アダプター

サーバーに加えて、以下のものが必要です。

v Windows、 Linux、または UNIX マシン。グラフィックス表示可能モニター、 CD-ROM ドライブ、マウスまたはその他のポインティング・デバイスを装備したも  $\mathcal{O}_{\alpha}$ 

<span id="page-20-0"></span>このマシンに最低 1 GB の空きディスク・スペースがあることを確認してください。 この空きディスク・スペースは、 WebSphere Commerce CD の内容を @server zSeries または S/390 マシンに転送するためにパッケージ化する際に必要です。

v Windows ワークステーション。グラフィックス表示可能モニターで Internet Explorer などの Web ブラウザーを実行できるもの。 このワークステーションは、 WebSphere Commerce ツール (たとえば WebSphere Commerce アクセラレーター) にアクセスするために必要です。

### 前提条件となるソフトウェア

WebSphere Commerce をインストールする前に、以下の最低限のソフトウェア要件を満 たしていることを確認してください。

• Windows マシン (Internet Explorer バージョン 6.0 (フル・バージョン) 以降を装備) が、WebSphere Commerce のインストール先マシンと同じネットワーク上で使用でき ることを確認します。 Internet Explorer は WebSphere Commerce ツールにアクセス するために必要です。

# **Intel** ベースのシステムで **Linux** を実行する場合の前提条件となるソフトウェ ア

WebSphere Commerce は、以下のいずれかのオペレーティング・システムを必要としま す。

v Red Hat Enterprise Linux AS (以前の Red Hat Linux Advanced Server) バージョン 2.1

以下のパッケージがシステム上で利用できるようにします。

- pdksh-5.2.14-13
- $-$  ncurses-5.2-12
- SuSE Linux Enterprise Server 8

以下のパッケージがシステム上で利用できるようにします。

- pdksh-5.2.14-532
- ncurses-5.2-402

以下のコマンドを発行して、使用可能度をチェックすることができます。

rpm -qa | grep *package\_name*

WebSphere Commerce のインストールに進む前に、これらのパッケージがインストール されていない場合は、インストールする必要があります。

# <span id="page-21-0"></span>ERserver **iSeries** システムで **Linux** を実行する場合の前提条件となるソフトウ ェア

WebSphere Commerce は SuSE Linux Enterprise Server 8 を必要とします (64 ビット・ サポートのみ)。

pdksh-5.2.14-433 パッケージがシステム上で利用できるようにします。以下のコマンドを 発行して、使用可能かどうかをチェックできます。

rpm -qa | grep package\_name

WebSphere Commerce のインストールに進む前に、このパッケージがインストールされ ていない場合は、インストールする必要があります。

# ERserver **pSeries** システムで **Linux** を実行する場合の前提条件となるソフト ウェア

WebSphere Commerce は SuSE Linux Enterprise Server 8 を必要とします (64 ビット・ サポートのみ)。

pdksh-5.2.14-433 パッケージがシステム上で利用できるようにします。以下のコマンドを 発行して、使用可能かどうかをチェックできます。

rpm -qa | grep package\_name

WebSphere Commerce のインストールに進む前に、このパッケージがインストールされ ていない場合は、インストールする必要があります。

# ERserver **zSeries** および **S/390** システムで **Linux** を実行する場合の前提条件 となるソフトウェア

WebSphere Commerce は、以下のいずれかのオペレーティング・システムを必要としま す。

• Red Hat Enterprise 7.2

以下のパッケージがシステム上で利用できるようにします。

- pdksh-5.2.14-13
- compat-libstdc++-2.10.0-1
- SuSE Linux Enterprise Server 8

pdksh-5.2.14-337 パッケージがシステム上で利用できるようにします。

以下のコマンドを発行して、必要なパッケージが使用可能かどうかをチェックできま す。

rpm -qa | grep *package\_name*

<span id="page-22-0"></span>WebSphere Commerce のインストールに進む前に、これらのパッケージがインストール されていない場合は、インストールする必要があります。

WebSphere Commerce サイトを管理するために使用するマシンが Windows 2000 オペレ ーティング・システムを実行している場合は、X Server がインストールされていること を確認します。

### その他の要件

WebSphere Commerce をインストールする前に、さらに、以下のことを実行することが 必要です。

- v マシン上で Lotus® Notes® などのサーバーが実行されている場合には、そのサーバー を停止します。
- v 次のユーザー ID が存在しないことを確認します。db2fwc1、daswc1。
- v 次のユーザー・グループが存在しないことを確認します。 db2fwcg1、daswcg1。
- v WebSphere Commerce では IP アドレスとホスト名の両方が使用されるため、システ ムの IP アドレスがホスト名に対応付けされていなければなりません。 IP アドレス を判別するには、コマンド・ウィンドウを開いて次のように入力します。

nslookup *host\_name*

正しい IP アドレスからの応答があればよいということになります。

- v ホスト名がドメイン付きで完全修飾されていることを確認します。
- v Web サーバーのホスト名に下線 (\_) が含まれないようにしてください。 IBM HTTP Server は、ホスト名に下線が含まれるマシンをサポートしていません。
- v 以下のいずれかのポートを使用する Web サーバーがインストールされている場合、 WebSphere Commerce をインストールする前に Web サーバーを使用不可にします。
	- 80
	- 443
	- 5432
	- 5433
	- 8000
	- 8002
	- 9090
	- 8004
- v Apache Web サーバーがシステムにインストールされている場合は、それをアンイン ストールしてください。 Apache がシステムにインストールされているかどうかを調 べるには、コマンド・プロンプトから以下のコマンドを実行してください。

rpm -qa|grep apache

<span id="page-23-0"></span>システム上にある Apache パッケージのリストが表示されます。それらのパッケージ をアンインストールするには、表示されるパッケージごとに以下のコマンドを実行し ます。

rpm -e --nodeps *package\_name*

*package\_name* は、最初のコマンドの出力に表示されたとおりの名前です。

v WebSphere Commerce インストール・ウィザードの完了後に、使用可能な WebSphere Commerce 情報を表示するには、WebSphere Commerce のインストール先のマシン上 に Web ブラウザーがなければなりません。

### パス変数

本書では、以下の変数がパスに使用されます。

#### *DB2\_installdir*

これは、DB2 Universal Database のインストール・ディレクトリーです。デフ ォルトのインストール・ディレクトリーは opt/IBM/db2/V8.1 です。

### *HTTPServer\_installdir*

これは、IBM HTTP Server のインストール・ディレクトリーです。デフォルト のインストール・ディレクトリーは /opt/WebSphere/IBMHttpServer です。

#### *WAS\_installdir*

これは、WebSphere Application Server のインストール・ディレクトリーです。 WebSphere Application Server のデフォルトのインストール・ディレクトリー は、 /opt/WebSphere/AppServer です。

#### *WC\_installdir*

これは、WebSphere Commerce のインストール・ディレクトリーで、すべての WebSphere Commerce プロプラエタリー・データが含まれています。 WebSphere Application Server のデフォルトのインストール・ディレクトリー は、 /opt/WebSphere/CommerceServer55 です。

# <span id="page-24-0"></span>第 **3** 章 **WebSphere Commerce** のインストール

この章では、単一のノード上への WebSphere Commerce のインストールおよび構成の全 体を説明しています。このインストールは、以下の条件下で実行する必要があります。

- v 同じノード上に以下のコンポーネントをインストールする予定であること、およびそ れらのコンポーネントがノード上にプリインストールされていないこと。
	- DB2 Universal Database、バージョン 8.1.0.16
	- IBM HTTP Server、バージョン 1.3.26.2
	- WebSphere Application Server 基本製品、バージョン 5.0.2
	- WebSphere Commerce Server
	- WebSphere Commerce Payments
- v WebSphere Commerce インスタンスをインストール先のシステムの言語以外の言語で 作成したい場合は、高速インストールは使用できません。

### **WebSphere Commerce** をインストールする前に

このセクションでは、 WebSphere Commerce インストール・ウィザードを使用する前に 完了しなければならない作業を説明します。 WebSphere Commerce インストール・ウィ ザードを使用する前に、以下を行う必要があります。

- 1. WebSphere Application Server で必要なユーザー ID とグループを、 WebSphere Commerce または WebSphere Commerce Payments をインストールする予定のすべて のマシンで作成します。詳細については、 『必要な WebSphere Application Server ユーザーおよびグループの作成』を参照してください。
- 2. (@server zSeries および S/390 のユーザーのみ) 必要なインストール・ファイルを、 ワークステーションから Eserver zSeries または S/390 に転送します。詳細につい ては、 21 [ページの『インストール・ファイルの](#page-26-0) Eserver zSeries または S/390 へ [の転送』を](#page-26-0)参照してください。

#### 必要な **WebSphere Application Server** ユーザーおよびグループの作成

WebSphere Commerce コンポーネント (WebSphere Commerce、WebSphere Commerce Payments、および WebSphere Commerce 構成マネージャー・クライアントなど) をイン ストールするすべてのマシンで、以下を行います。

- 1. root でログオンします。
- 2. root 以外のユーザー ID を作成し、その新しいユーザー ID にパスワードを与えま す。

高速インストール・プロセスのインスタンス作成の一部として、 WebSphere Commerce および WebSphere Commerce Payments アプリケーション・サーバーを開 始するために、このユーザー ID が使用されます。

3. 新しいユーザー・グループを作成し、root 以外のユーザー ID をその新しいグルー プに追加します。

root 以外のユーザー ID、root 以外のユーザーのユーザー・グループ ID、および root 以外のユーザーのホーム・ディレクトリーの絶対パスをメモしてください。こ の情報は、WebSphere Commerce インストール・ウィザードを完了するために必要に なります。

デフォルトでは、WebSphere Commerce インストール・ウィザードは **wasuser** を非 root の WebSphere Commerce ユーザー ID として、 **wasgroup** を非 root の WebSphere Commerce ユーザー ID からなるグループ ID としてそれぞれ指定しま す。このユーザーとグループをそのまま作成することもできますが、別のユーザー ID やグループを作成してインストール・ウィザードのデフォルト値と置き換えるこ ともできます。

- 4. WebSphere Application Server 組み込みのメッセージング・コンポーネントで必要な ユーザー ID とグループを作成します。これらのユーザー ID とグループは、 WebSphere Application Server が正常にインストールされるために必要です。 以下のようにして、必要なユーザー ID とグループを作成します。
	- a. ユーザー ID mqm を作成し、このユーザー ID にパスワードを与えます。
	- b. 以下のユーザー・グループを作成します。
		- v mqm
		- mqbrkrs
	- c. 以下のユーザーを mam ユーザー・グループに追加します。
		- mqm
		- root
	- d. 以下のユーザーを mqbrkrs ユーザー・グループに追加します。
		- root
	- e. ログオフします。
	- f. root でログオンして、グループのメンバーシップの変更を有効にします。

ユーザーの作成、ユーザー・グループの作成、およびグループへのユーザーの追加に関 する指示については、ご使用のオペレーティング・システムの資料を参照してくださ い。

WebSphere Commerce インストール・ウィザードを開始する前にこれらのユーザー ID およびグループが正しくセットアップされていない場合、インストール・ウィザード は、必要なユーザーとグループの存在を検査する時点で停止します。

### <span id="page-26-0"></span>インストール・ファイルの Eserver **zSeries** または **S/390** への転送

WebSphere Commerce およびサポートされるソフトウェアを @server zSeries または S/390 マシン上の Linux 区画にインストールする前に、 WebSphere Commerce CD の 内容を CD-ROM のワークステーションから WebSphere Commerce およびサポートされ るソフトウェアをインストールする予定の @server zSeries または S/390 マシンに転送 する必要があります。

以下の CD を転送する必要があります。

- DB2 Universal Database CD
- WebSphere Application Server CD
- WebSphere Commerce CD

CD の内容を Eserver zSeries または S/390 マシンに転送するには、以下のようにしま す。

- 1. ワークステーションで以下を実行します。
	- a. CD をワークステーションの CD-ROM ドライブに挿入します。
	- b. 圧縮ユーティリティー (たとえば *gzip*) またはアーカイブ・ユーティリティー (たとえば *tar*) を使用して、 CD-ROM 全体の内容を 1 つのファイルにパッケー ジ化します。
	- c. FTP または他の使用できる転送方法を使用して、このファイルをワークステーシ ョンから @server zSeries または S/390 マシンに転送します。
	- d. ワークステーション上のハード・ディスク・スペースが限られている場合には、 ファイルを削除します。
- 2. @server zSeries または S/390 マシン上で、以下を実行します。
	- a. root としてログインしていることを確認します。
	- b. CD の内容を格納する一時ディレクトリーを作成し、識別しやすいディレクトリ ー名を付けます。 WebSphere Commerce インストール・ウィザードを完了するに は、各 CD の内容を格納するそれぞれのディレクトリーの名前と場所を理解して おく必要があります。

それぞれの CD ごとに必ず別個のディレクトリーを作成してください。

- c. ファイルを一時ディレクトリーに圧縮解除 (解凍) します。 必ずそれぞれ固有の一時ディレクトリーにファイルを圧縮解除してください。複 数の CD に同じ名前のファイルが含まれる場合があります。複数の CD の内容 を 1 つのディレクトリーに格納すると、各ファイルをディレクトリーに圧縮解除 (解凍) するとき、同じ名前のファイルが上書きされます。
- d. (オプションで) ハード・ディスク・スペースを節約するために、圧縮ファイルま たはアーカイブ・ファイルを削除します。

# <span id="page-27-0"></span>高速インストールの完了

高速インストールを完了するには、以下のようにします。

- 1. root でログオンします。
- 2. 端末セッションから、以下のコマンドを発行します。

export DISPLAY=*host\_name*:0.0

ここで、host name はインストール·ウィザードを実行するマシンの完全修飾ホス ト名です。

注**:** X クライアントでインストール・ウィザードを実行する場合、 xhost コマン ドを使用して、 X クライアントが X サーバーにアクセスする権限を与える必 要があるかもしれません。 X クライアントに権限を与えるには、システム・ コンソールから root として以下のコマンドをします。

xhost +*host\_name*

ここで、*host\_name* はインストール・ウィザードを実行するマシンの完全修飾 ホスト名です。

3. ご使用のハードウェア・プラットフォームに応じて、以下を行います。

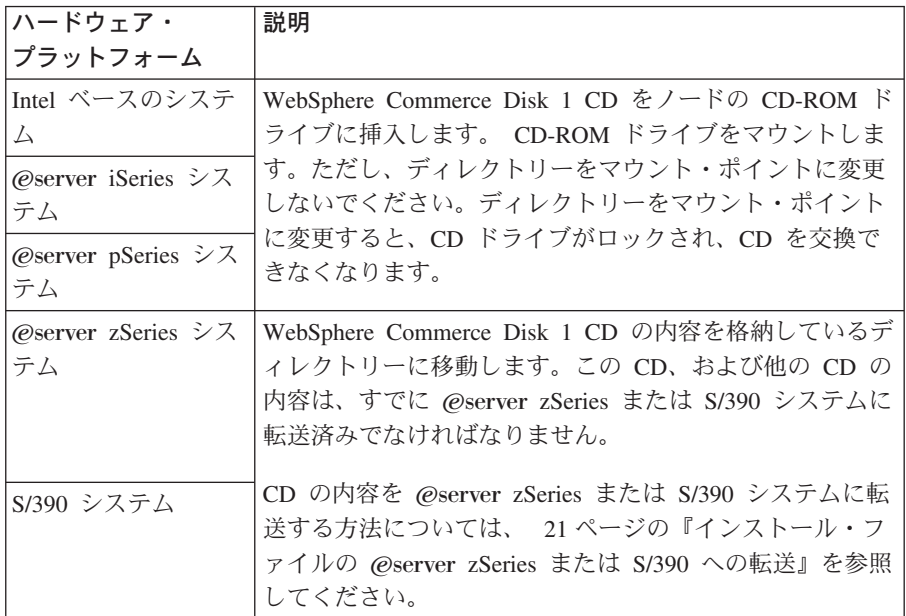

4. ご使用のハードウェア・プラットフォームに応じて、以下のいずれかのコマンドを root として発行します。

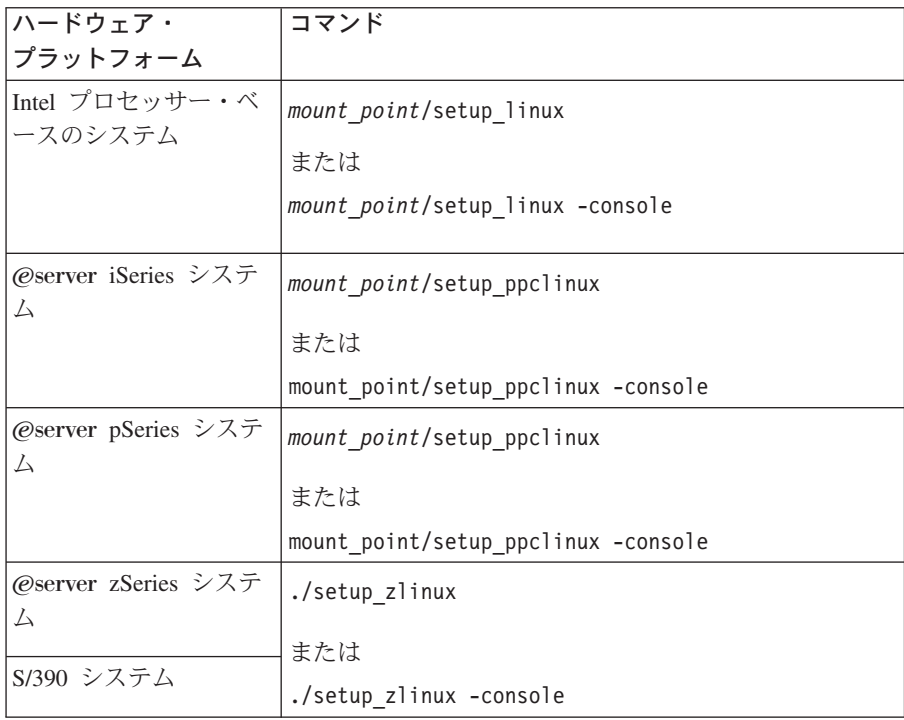

*mount\_point* は CD-ROM のマウント・ポイントです。たとえば、/mnt/cdrom0 とし ます。

-console パラメーターを使用すると、テキスト・ベースのインストール・ウィザー ドが開始します。テキスト・ベースのインストール・ウィザードでのステップと、 GUI ベースのインストール・ウィザードでのステップは同じですが、選択オプショ ンの方法とインストール・ウィザードを継続する方法は異なります。

このセクションでは、GUI ベースのインストール・ウィザードでのオプションの選 択および継続についての指示のみが載せられています。テキスト・ベースのインス トール・ウィザードを使用する際にオプションを選択して継続するには、テキス ト・ベースのインストール・ウィザードで提供されるプロンプトに従ってくださ い。

- 5. インストール言語を選択して、「**OK**」を選択します。システムの言語設定に関係な く、ソフトウェアはこの言語でインストールされます。
- 6. 初期画面を読んでから、「次へ」を選択します。
- 7. 使用条件の条項を読みます。使用条件の条項に同意する場合は、同意することを選 択して、「次へ」を選択します。
- 8. インストール・タイプを選択することが求められたら、「高速インストール」を選 択して、「次へ」を選択します。

9. デフォルトの宛先ディレクトリーを受け入れるか、あるいは他のディレクトリーを 入力し、「次へ」を選択します。 デフォルト・パスを受け入れる場合、WebSphere Commerce コンポーネントは以下

のパスにインストールされます。

DB2 Universal Database

/opt/IBM/db2/V8.1

IBM HTTP Server

/opt/WebSphere/IBMHttpServer

WebSphere Application Server

/opt/WebSphere/AppServer

WebSphere Commerce

/opt/WebSphere/CommerceServer55

10. 以下の情報を入力します。

#### データベース・ユーザー **ID**

DB2 に割り当てるユーザー ID を入力します。このユーザー ID は、 WebSphere Commerce の実行時に WebSphere Commerce がデータベース にアクセスするために使用されます。

これは既存のオペレーティング・システム ID であってはなりません。

#### データベース・ユーザー・パスワード

データベース・ユーザー ID と関連したパスワードを入力します。

### データベース・ユーザー・グループ **(Database user group)**

データベース・ユーザー ID を割り当てる対象のユーザー・グループを入 力します。

これは既存のオペレーティング・システム・グループであってはなりませ  $h<sub>o</sub>$ 

データベース・ユーザー・ホーム・ディレクトリー

データベース・ユーザーのホーム・ディレクトリーの絶対パスを入力しま す。

これは、既存のディレクトリーであってはなりません。

#### マーチャント鍵

以下の基準を満たす 16 桁の 16 進数を入力します。

- v 少なくとも 1 つの数字 (0-9) を含まなければならない
- v 少なくとも 1 つの英字 (a-f) を含まなければならない

重要**:** マーチャント鍵は大文字は無効です。

• 4 つの文字を連続して使用することはできない

16 進数には次の数字および文字だけを含めることができます。 0、1、2、 3、4、5、6、7、8、9、a、b、c、d、e、f。

マーチャント鍵は暗号鍵として WebSphere Commerce 構成マネージャーで 使用されます。「マーチャント鍵」フィールドに自分のキーを入力する必 要があります。入力するキーは、サイトを保護できるものでなければなり ません。ストアを作成した後、データベース更新ツールを使用してのみ、 このキーを変更できます。このツールを使用するには、構成マネージャー にアクセスし、データベース・ノードを右マウス・ボタン・クリックし て、「データベース更新ツール」を選択します。

#### **WebSphere Commerce Payments** インスタンス・パスワード

これは、WebSphere Commerce Payments データベースに保管されている機 密データを暗号化解除するために、WebSphere Commerce Payments で使用 されます。

WebSphere Commerce Payments インスタンス・パスワードは以下の基準を 満たしている必要があります。

- v 少なくとも 1 つの数字 (0-9) を含まなければならない
- v 少なくとも 1 つの英字 (a-z、A-Z) を含まなければならない
- 4 つの文字を連続して使用することはできない

#### サイト管理者 **ID**

WebSphere Commerce サイト管理者の ID を入力します。この ID は、 WebSphere Commerce アクセラレーター、管理コンソール、および組織管 理コンソールにアクセスするために必要です。また、この ID は WebSphere Commerce Payments 管理者役割に割り当てられます。

重要**:** WebSphere Commerce のインストール時に入力したサイト管理者 ID とパスワードを忘れないでください。この ID とパスワードがない と、WebSphere Commerce アクセラレーター、管理コンソール、ま たは組織管理コンソールにアクセスできなくなります。

#### サイト管理者パスワード

サイト管理者のパスワードを入力します。サイト管理者パスワードには少 なくとも 8 文字が使われていなければなりません。

「次へ」をクリックして先に進みます。

- 11. インストールするドキュメンテーションの言語を選択してから、「次へ」をクリッ クして先に進みます。
- 12. 以下の情報を入力します。

#### **root** 以外のユーザー **ID**

WebSphere Commerce インストール・ウィザードを開始する前に作成した root 以外のユーザーの ID を入力します。

<span id="page-31-0"></span>**root** 以外のユーザー・グループ

root 以外のユーザー ID と関連したユーザー・グループを入力します。

**root** 以外のユーザー・ホーム・ディレクトリー

root 以外のユーザーのホーム・ディレクトリーの絶対パスを入力します。

**Web** サーバー構成ファイルの位置

このフィールドには、IBM HTTP Server 構成ファイル (httpd.conf) の位 置が表示されます。この値は変更できません。

「次へ」をクリックして先に進みます。

- 13. インストールの選択内容を確認し、必要であれば選択内容を変更し、「次へ」を選 択します。
- 14. 表示されるプロンプトに従って、WebSphere Commerce インストーラーが求める CD を挿入してマウントします。

進行状況表示バーにより、インストールの完了状況が示されます。

- 15. インストールが完了したことを示すメッセージを含むパネルが表示されたら、「次 へ」に選択します。「インストール完了」パネルが表示されます。
- 16. 「インストール完了」パネルで、WebSphere Commerce の詳細情報にアクセスする か、または「終了」をクリックして、インストール・ウィザードを終了できます。

### インストールの検証

WebSphere Commerce およびそのコンポーネントのインストール中に、ログ・ファイル が生成されます。以下のログ・ファイルを調べて、インストールが成功したことを確認 してください。

- 『DB2 Universal Database インストール・ログ』
- v 27 ページの『[WebSphere Application Server](#page-32-0) インストール・ログ』
- v 28 ページの『WebSphere Commerce [インストール・ログ』](#page-33-0)
- 28 ページの『WebSphere Commerce [インスタンス作成ログ』](#page-33-0)

### **DB2 Universal Database** インストール・ログ

このログには、DB2 Universal Database のインストール中に生成されたメッセージが含 まれています。このログ・ファイルのデフォルト位置は次のとおりです。

*WC\_installdir*/logs/db2setup.log

*WC\_installdir* のデフォルト値は、 18 [ページの『パス変数』に](#page-23-0)リストされています。

ログ・ファイルの末尾近くの Installation セクションにリストされているすべてのコ ンポーネントが SUCCESS 状況になっている場合、DB2 Universal Database は正常にイン ストールされています。例として、ここでは、標準的な単一ノード・インストールまた

<span id="page-32-0"></span>は高速インストールによって生成された DB2 Universal Database インストール・ログ・ ファイルの「Installation」セクションを示します。

. . . Installing DB2 file sets:.......Success Registering DB2 licenses:.......Success Setting default global profile registry variables:.......Success Creating the DB2 Administration Server:.......Success The Fast Connection Manager (FCM) base port was not specified for the instance "db2inst1". Default parameters will be used. Initializing instance list:.......Success Customizing DB2 instance configuration:.......Success Command to be run: "/opt/IBM/db2/V8.1/instance/db2icrt -a server -s ese -u db2fwc1 -p db2c\_db2inst1 db2inst1". The instance "db2inst1" has been created successfully. The value "SVCENAME=db2c\_db2inst1" was set in the DBM CFG file for the "db2inst1" instance. The value "DB2AUTOSTART=YES" was set in the Profile Registry for the "db2inst1" instance. Creating DB2 instances:.......Success Registering DB2 licenses:.......Success Configuring the DB2 Administration Server:.......Success Updating global profile registry:.......Success DB2 Setup log file finished at: *date time*

実際のログ・ファイルの内容は異なっている場合があります。

DB2 Universal Database インストールの「Installation」セクションに、 FAILURE 状況の コンポーネントが含まれている場合、インストール・ログを注意深く調べて、インスト ール時にエラーが発生した場所を確認します。発生したエラーを訂正するために、DB2 Universal Database ドキュメンテーションを参照してください。

本書にある指示を継続する前に、DB2 Universal Database インストール・エラーを訂正 してください。

### **WebSphere Application Server** インストール・ログ

このログには、WebSphere Application Server のインストール中に生成されたメッセージ が含まれています。このログ・ファイルのデフォルト位置は次のとおりです。

*WAS\_installdir*/logs/log.txt

*WAS\_installdir* のデフォルト値は、 18 [ページの『パス変数』に](#page-23-0)リストされています。

次のメッセージがログ・ファイル内にある場合、WebSphere Application Server のインス トールは完了しています。

INSTFIN: The WebSphere 5.0 install is complete.

### <span id="page-33-0"></span>**WebSphere Commerce** インストール・ログ

このログには、WebSphere Commerce インストール・ウィザードによって生成されたメ ッセージが含まれています。このログ・ファイルのデフォルト位置は次のとおりです。

*WC\_installdir*/logs/install\_*date*\_*time*.log

*WC\_installdir* のデフォルト値は、 18 [ページの『パス変数』に](#page-23-0)リストされています。

このログを確認して、WebSphere Commerce のすべてのコンポーネントが正常にインス トールされていることを確かめてください。

次のメッセージがログ・ファイル内にある場合、WebSphere Commerce のインストール は完了しています。

WebSphere Commerce installation Complete.

### **WebSphere Commerce** インスタンス作成ログ

WebSphere Commerce のインストール時のインスタンス作成により、以下のログ・ファ イルが作成されます。

- auction.log
- createdb.log
- createdb.db2.log
- createdb.production.log
- createsp.log
- createsp.err.log
- EnterpriseApp.log
- GenPluginCfg.log
- populatedb.err.log
- populatedb.log
- populatedb2.err.log
- populatedb2.log
- populatedbnl.log
- populatedbnl.err.log
- reorgdb2.log
- reorgdb2.err.log
- sec\_check.log
- trace.txt
- WASConfig.log
- WASConfig.err.log

<span id="page-34-0"></span>ファイルは次のディレクトリーにあります。

*WC\_installdir*/instances/demo/logs

*WC\_installdir* のデフォルト値は、 18 [ページの『パス変数』に](#page-23-0)リストされています。

前にリストされているログ・ファイルにエラーまたは例外が含まれておらず、上記のリ ストにある以下のログが空になっている場合、インスタンス作成は正常に行われていま す。

- createsp.err.log
- populatedb.err.log
- populatedb2.err.log
- populatedbnl.err.log
- reorgdb2.err.log (このファイルはエラーがある場合にのみ作成されます)
- v WASConfig.err.log

また、以下のログの内容を確認して、エラーがないことを確かめてください。

- createdb.log
- createdb.db2.log

インスタンス作成が失敗した場合、「*WebSphere Commerce* インストール・ガイド」に ある指示に従って、WebSphere Commerce インスタンスを手動で作成することができま す。

# 次のステップ

WebSphere Commerce をインストールして、インストールを検証したら、以下を行って 継続することができます。

#### **WebSphere Commerce** サンプル・ストアの発行 **(**推奨**)**

WebSphere Commerce では、WebSphere Commerce にある様々な機能を示した多数のサ ンプル・ストアを提供しています。 WebSphere Commerce サンプル・ストアは、 WebSphere Commerce について理解するため、またカスタマイズしたストアを開発する ための基礎として使用することができます。

サンプル・ストアを発行しない場合、ストアを開発するためのフレームワークを提供す るために、サンプル・ストアのいずれかと関連したアクセス制御ポリシー、組織構造、 およびその他の情報を発行する必要があります。

WebSphere Commerce サンプル・ストアの発行については、 WebSphere Commerce オ ンライン・ヘルプにある『WebSphere Commerce でのストア・アーカイブの発行』のト

<span id="page-35-0"></span>ピックを参照してください。 WebSphere Commerce で提供されているサンプル・ストア で作業するには、「*WebSphere Commerce* サンプル・ストア・ガイド」を参照してくだ さい。

WebSphere Commerce でのストアの開発については、「*WebSphere Commerce* ストア開 発ガイド」を参照してください。

# **WebSphere Commerce** で提供されている追加のソフトウェアのインストール **(**オプション**)**

WebSphere Commerce は、WebSphere Commerce を拡張し、追加機能を提供する追加の ソフトウェア・パッケージを多数備えています。 WebSphere Commerce で提供されてい る追加のソフトウェアの詳細については、「*WebSphere Commerce* 追加ソフトウェア・ ガイド」を参照してください。

# <span id="page-36-0"></span>第 **4** 章 情報の入手場所

WebSphere Commerce システムとそのコンポーネントに関するさらに詳しい情報は、さ まざまな情報源からさまざまな形式で入手できます。この後の部分では、利用できる情 報と利用方法を示します。

#### **WebSphere Commerce** の情報

以下は、WebSphere Commerce に関する情報源です。

- v WebSphere Commerce オンライン・ヘルプ
- v WebSphere Commerce テクニカル・ライブラリー

#### **WebSphere Commerce** オンライン・ヘルプ

WebSphere Commerce のオンライン情報は、WebSphere Commerce のカスタマイズ、管 理、および再構成に関する主要な情報源です。 WebSphere Commerce のインストール 後、以下の URL にアクセスすることによって、オンライン情報のトピックを利用でき ます。

https://*host\_name*:8000/wchelp/

*host\_name* は、 WebSphere Commerce のインストール先マシンの完全修飾 TCP/IP ホス ト名です。

### **WebSphere Commerce** テクニカル・ライブラリー

WebSphere Commerce のテクニカル・ライブラリーは、以下の URL にあります。 <http://www.ibm.com/software/commerce/library/>

このマニュアル (すべてのアップデート・バージョンを含む) は、WebSphere Commerce Web サイトの「Library」セクションから PDF ファイル形式で入手できます。さらに、 新しいドキュメンテーションや更新されたドキュメンテーションを、この Web サイト から入手できる場合もあります。

#### **WebSphere Commerce Payments** の情報

WebSphere Commerce Payments のヘルプを表示するには、次のヘルプ・アイコンをクリ ックしてください。

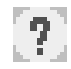

このヘルプ・アイコンは、WebSphere Commerce 管理コンソールおよび WebSphere Commerce アクセラレーター内の WebSphere Commerce Payments ユーザー・インター フェース、および以下の URL にあるスタンドアロンの WebSphere Commerce Payments ユーザー・インターフェースに表示されます。

http://*host\_name*:*http\_port*/webapp/PaymentManager

または

https://*host\_name*:*ssl\_port*/webapp/PaymentManager

変数は以下のように定義されます。

*host\_name*

WebSphere Commerce Payments に関連した Web サーバーの完全修飾 TCP/IP ホスト名。

*http\_port*

WebSphere Commerce Payments によって使用される HTTP ポート。デフォル トの HTTP ポートは 5432 です。

*ssl\_port* WebSphere Commerce Payments によって使用される SSL ポート。デフォルト の SSL ポートは 5433 です。

WebSphere Commerce Payments で SSL が使用可能になっている場合、セキュア URL (https) を使用してください。それ以外の場合、非セキュア URL (http) を使用します。

ヘルプは以下の URL でも使用可能です。

http://*host\_name*:*http\_port*/webapp/PaymentManager/*language*/docenter.html

または

https://*host\_name*:*ssl\_port*/webapp/PaymentManager/*language*/docenter.html

変数は以下のように定義されます。

*host\_name*

WebSphere Commerce Payments に関連した Web サーバーの完全修飾 TCP/IP ホスト名。

*http\_port*

WebSphere Commerce Payments によって使用される HTTP ポート。デフォル トの HTTP ポートは 5432 です。

*ssl\_port* WebSphere Commerce Payments によって使用される SSL ポート。デフォルト の SSL ポートは 5433 です。

*language*

ヘルプ・ページが表示される言語の言語コード。ほとんどの言語では、2 文字 です。言語コードは以下のとおりです。

<span id="page-38-0"></span>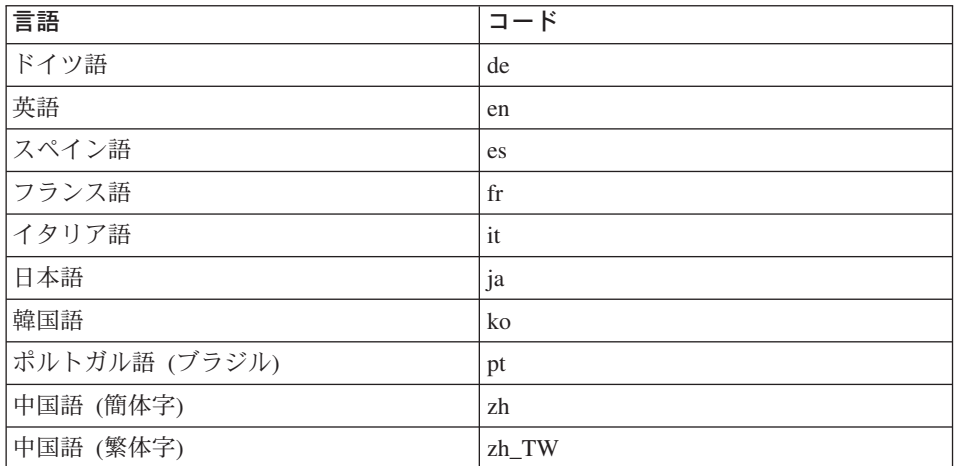

WebSphere Commerce Payments および Payments にカセットついての詳細は、以下の WebSphere Commerce Technical Library をご覧ください。

<http://www.ibm.com/software/commerce/library/>

### **IBM HTTP Server** の情報

IBM HTTP Server についての情報は、以下の IBM HTTP Server Web サイトをご覧く ださい。

<http://www.ibm.com/software/webservers/httpservers/>

ドキュメンテーションは、HTML 形式、PDF ファイル、あるいはその両方で入手でき ます。

### **WebSphere Application Server** の情報

WebSphere Application Server 情報は、以下の WebSphere Application Server InfoCenter で入手できます。

<http://www.ibm.com/software/webservers/appserv/infocenter.html>

### **DB2 Universal Database** の情報

HTML ドキュメンテーション・ファイルは /doc/*locale*/html サブディレクトリーに あります。 ただし、*locale* はロケールの言語コードです (たとえば、米国英語の場合は *en*)。各国語で入手できないドキュメンテーションは、英語で表示されます。

<span id="page-39-0"></span>入手可能な DB2 ドキュメンテーションのリスト、およびそれを表示したり印刷したり する方法については、「*DB2 UDB (UNIX* 版*)* 概説およびインストール」のマニュアル をご覧ください。 DB2 の追加情報は、以下の DB2 Technical Library で入手できま す。

<http://www.ibm.com/software/data/db2/library/>

### その他の **IBM** 出版物

ほとんどの IBM 出版物は、 IBM 認定販売業者または IBM の営業担当員にお問い合 わせいただくことにより、購入できます。

# <span id="page-40-0"></span>特記事項

本書は米国 IBM が提供する製品およびサービスについて作成したものであり、本書に 記載の製品、サービス、または機能が日本においては提供されていない場合がありま す。日本で利用可能な製品、サービス、および機能については、日本 IBM の営業担当 員にお尋ねください。本書で IBM 製品、プログラム、またはサービスに言及していて も、その IBM 製品、プログラム、またはサービスのみが使用可能であることを意味す るものではありません。 これらに代えて、IBM の知的所有権を侵害することのない、 機能的に同等の製品、プログラム、またはサービスを使用することができます。ただ し、IBM 以外の製品とプログラムの操作またはサービスの評価および検証は、お客様の 責任で行っていただきます。

IBM は、本書に記載されている内容に関して特許権 (特許出願中のものを含む。) を保 有している場合があります。本書の提供は、お客様にこれらの特許権について実施権を 許諾することを意味するものではありません。実施権についてのお問い合わせは、書面 にて下記宛先にお送りください。

〒106-0032 東京都港区六本木 3-2-31 IBM World Trade Asia Corporation Licensing

以下の保証は、国または地域の法律に沿わない場合は、適用されません。

IBM およびその直接または間接の子会社は、本書を特定物として現存するままの状態で 提供し、商品性の保証、特定目的適合性の保証および法律上の瑕疵担保責任を含むすべ ての明示もしくは黙示の保証責任を負わないものとします。

国または地域によっては、法律の強行規定により、保証責任の制限が禁じられる場合、 強行規定の制限を受けるものとします。

この情報には、技術的に不適切な記述や誤植を含む場合があります。本書は定期的に見 直され、必要な変更は本書の次版に組み込まれます。 IBM は予告なしに、随時、この 文書に記載されている製品またはプログラムに対して、改良または変更を行うことがあ ります。

本書において IBM 以外の Web サイトに言及している場合がありますが、便宜のため 記載しただけであり、決してそれらの Web サイトを推奨するものではありません。そ れらの Web サイトにある資料は、この IBM 製品の資料の一部ではありません。それ らの Web サイトは、お客様の責任でご使用ください。

<span id="page-41-0"></span>IBM は、お客様が提供するいかなる情報も、お客様に対してなんら義務も負うことのな い、自ら適切と信ずる方法で、使用もしくは配布することができるものとします。

本プログラムのライセンス保持者で、(i) 独自に作成したプログラムとその他のプログラ ム(本プログラムを含む)との間での情報交換、および (ii) 交換された情報の相互利用 を可能にすることを目的として、本プログラムに関する情報を必要とする方は、下記に 連絡してください。

*IBM Canada Ltd. Office of the Lab Director 8200 Warden Avenue Markham, Ontario L6G 1C7 Canada*

本プログラムに関する上記の情報は、適切な使用条件の下で使用することができます が、有償の場合もあります。

本書で説明されているライセンス・プログラムまたはその他のライセンス資料は、IBM 所定のプログラム契約の契約条項、IBM プログラムのご使用条件、またはそれと同等の 条項に基づいて、IBM より提供されます。

### 商標

IBM ロゴ および以下は、IBM Corporation の商標です。

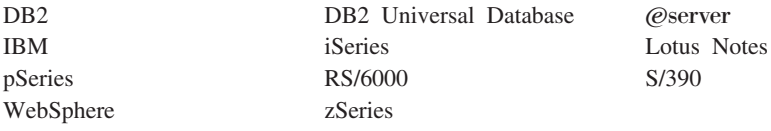

UNIX は、The Open Group の米国およびその他の国における登録商標です。

Pentium は、Intel Corporation の米国およびその他の国における商標です。

Java およびすべての Java 関連の商標およびロゴは、Sun Microsystems, Inc. の米国およ びその他の国における商標または登録商標です。

Microsoft、および Windows は、Microsoft Corporation の米国およびその他の国における 商標です。

他の会社名、製品名およびサービス名等はそれぞれ各社の商標です。

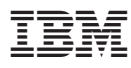

部品番号: CT2FNJA

Printed in Japan

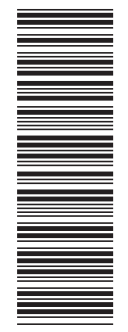

 $(1P)$   $P/N: CT2FNJA$ (1P) P/N: CT2FNJA

GC88-9367-01

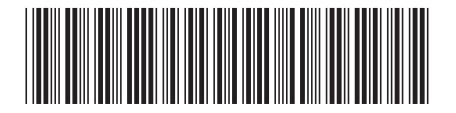

日本アイビーエム株式会社 〒106-8711 東京都港区六本木3-2-12